# **NanoLockit**

# **KURZ** ANLEITUNG

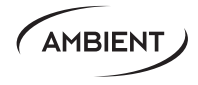

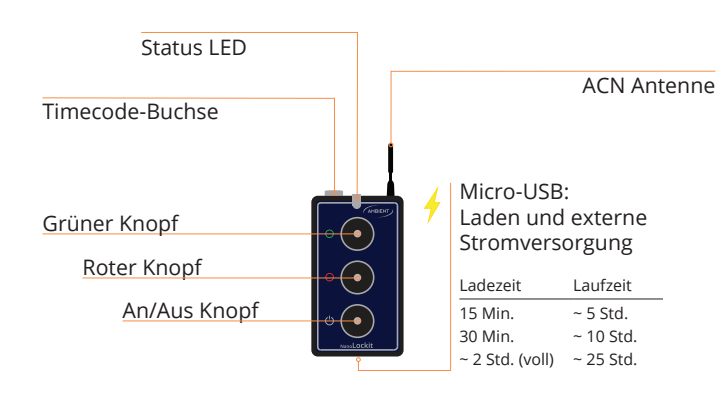

# TC 01:23:45:12 TC-IO Audiorekorder  $\overline{\phantom{a}}$ TC 01:23:45:12 [C-IO-35RA] **DSLR Kamera**

**Setup Beispiel** Ziel: Timecode (TC) und Framerate (FPS) synchronisieren

*ACHTUNG: Die Wahl des Kabels hängt vom angeschlossenen Gerät ab. Weitere Informationen dazu auf unserer Webseite https://ambient.de/product\_custom\_cat/timecode-cables/*

#### **Alle NanoLockits einschalten 1**

Filmkamera

An/Aus Knopf nacheinander auf allen Geräten 3 Sek. lang drücken, bis die LED grün aufleuchtet dann loslassen. Die LED blinkt nun.

TC 01:23:45:12

Wird der An/Aus-Knopf beim Start 10 Sek. lang gedrückt, bis die LED rot leuchtet , werden die Werkseinstellungen wiederhergestellt (voller TC-Pegel, 25 FPS, ACN-Kanal 18).

*Bitte beachten: Mit gültiger RTC blinkt die LED abwechselnd rot*  und grün ● ●, bei zurückgesetzter RTC 2-sekündig rot ●

# **2A Interne Uhr (RTC) einstellen**

RTC, Framerate und weitere Einstellungen können mit der Lockit Toolbox geändert werden (erhältlich für Mac und Windows unter nanolockit.com).

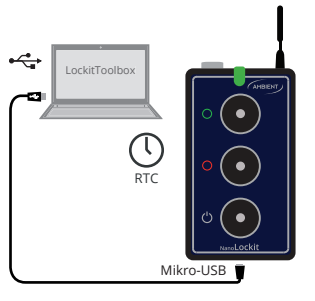

## **2B TC aus externer Quelle setzen**

Um den NanoLockit von einem externen Gerät zu synchronisieren über das passende Kabel mit dem Timecode-Ausgang des Geräts verbinden. Wenn die LED beginnt grün zu blinken  $\bullet$ . kann die Verbindung wieder getrennt werden. **TC**<br>  $\left|\frac{1}{Q}\right| \left|\left|\frac{1}{Q}\right| \right|$ 

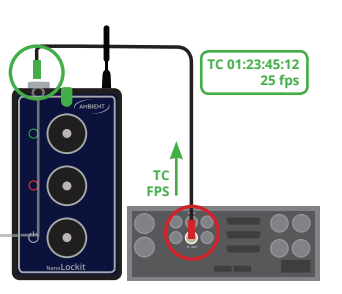

Jammen aus externer Quelle übernimmt TC sowie FPS und aktiviert den Lemo-Ausgang.

#### **Status LED Anzeige**

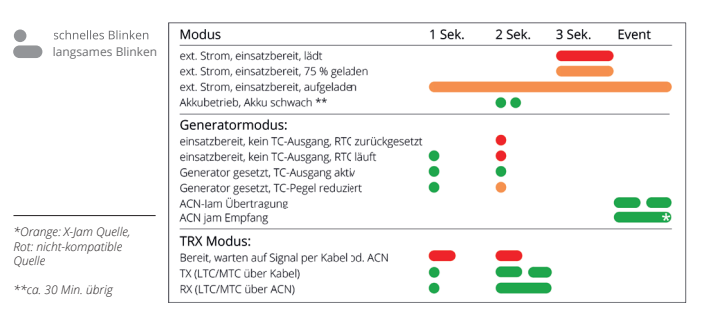

Der NanoLockit startet immer mit stummgeschaltetem Ausgang.

Um den Ausgang mit der zuletzt aktiven Framerate zu aktivieren und/oder weitere Lockits mit der internen Real Time Clock (RTC) zu setzen, bei Punkt **3** fortfahren.

Um RTC oder Framerate einzustellen mit Punkt **2A** fortfahren.

Um TC und FPS von einem externen Gerät zu synchronisieren mit Punkt **2B** fortfahren.

# **TC FPS 12:45:12:02**   $-25$  fr  $\bullet$  $\bullet$

 $3$  Sek.  $\rightarrow$ 

TC-IO

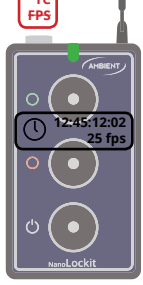

 $\bullet$ 

 $\bullet$ 

 $\bullet$ 

#### **3 Setzen und Jammen von RTC oder TC**

Den grünen Knopf 3 Sek. gedrückt halten, bis die LED zweimal grün  $blinkt:  $\blacksquare$$ 

Dieses setzt den TC auf Uhrzeit mit der zuletzt aktiven Framerate, aktiviert den Ausgang und synchronisiert kabellos weitere Geräte. Diese leuchten einmal grün auf und blinken danach grün synchron im Sekundentakt.

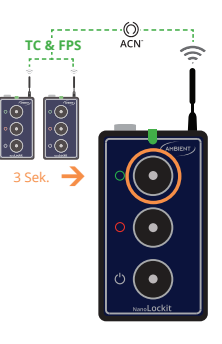

## **4A Geräte synchronisieren**

### **Option A**

Gerät mit Timecode-Interface: NanoLockit mit TC-Eingang verbinden.

*ACHTUNG: Im Menü das Gerät so einstellen, dass es externen Timecode annimmt. Dazu die Gebrauchsanweisung des Herstellers beachten*

#### **4B Geräte synchronisieren**

#### **Option B**

Für DSLR & Kameras ohne Timecode-Interface: NanoLockit mit dem Audio-Eingang verbinden und auf Audiospur einstellen. Das TC-Signal wird auf der Audiospur aufgezeichnet.

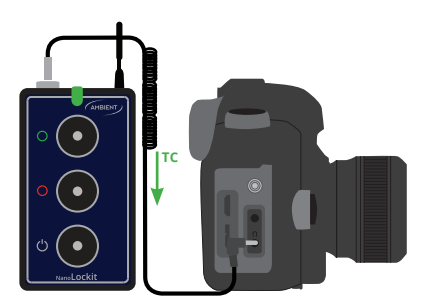

**TC FPS**

Mehr Infos sowie Video-Tutorials zum NanoLockit findest Du auf nanolockit.com und ambient.de/en/university.

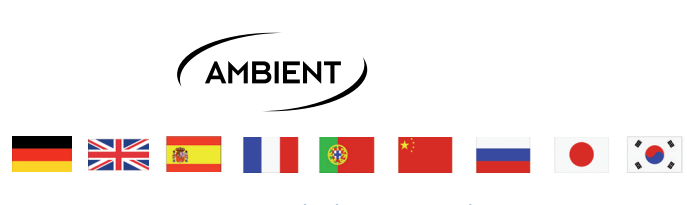

www.nanolockit.com/guide

#### **TC auf Audiospur legen**

Bei Aufnahme auf Audiospur den Pegel wie folgt einstellen:

- 1. Den Eingangspegelsteller der Kamera auf ca. 50% setzen.
- 2. Den TC-Ausgangspegel am NanoLockit so anpassen, dass sich die Anzeige zwischen -30 dB und -20 dB befindet.

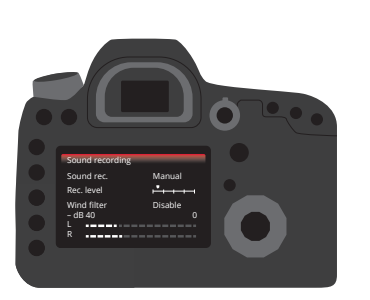

**Ausschalten**

Um den NanoLockit auszuschalten, den An/Aus Knopf für 5 Sekunden gedrückt halten, bis die LED rot aufleuchtet

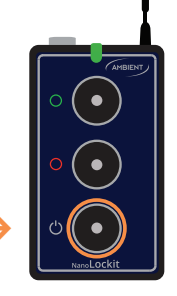

*Bitte beachten: In Grundeinstellung aktiviert sich das Gerät bei Laden/Versorgung über USB automatisch und muss manuell ausgeschaltet werden.*

# **SONDERFALL TRX Modus**

*Bitte beachten: Dieser Modus ist nicht für allgemeine Synchronisation geeignet, da die Quelle hier nicht per Lockit synchronisiert wird und dadurch bei langen Takes driften kann.*

Nur gedacht um einen vorher aufgenommenen Timecode an Klappen zu senden oder andere Geräte ferngesteuert per Record Run Timecode einzustarten.

Um alle NanoLockits in diesem Modus zu starten, jeweils den roten Knopf gedrückt halten und den An/Aus Knopf antippen. Die Geräte blinken langsam rot im TRX Bereitschaftsmodus

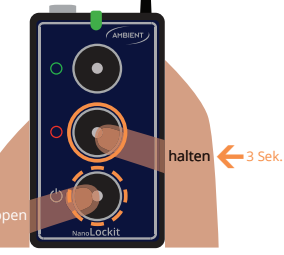

5 Sek.

Timecode aus einer externen Quelle kann nun von einem Gerät zu weiteren gesendet werden. Die externe Quelle muss fortlaufend über TC-Eingang oder MIDI-USB mit dieser NanoLockit-Einheit verbunden sein.

NANOLOCKIT

Die NanoLockits starten und stoppen nun ihre Generatoren automatisch zusammen mit der Quelle.

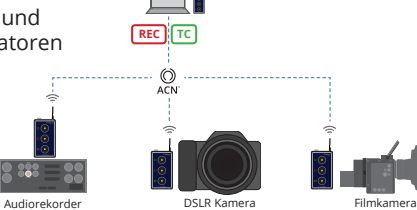

gedrückt halten und wiederholt roten Knopf drücken um den Pegel zu verringern. halten

Grünen Knopf

 $\left| \right|$ 

((∪) Roten Knopf gedrückt halten und mehrmals grünen Knopf drücken um den Pegel zu erhöhen.

pen **halten**  $\bullet$ 

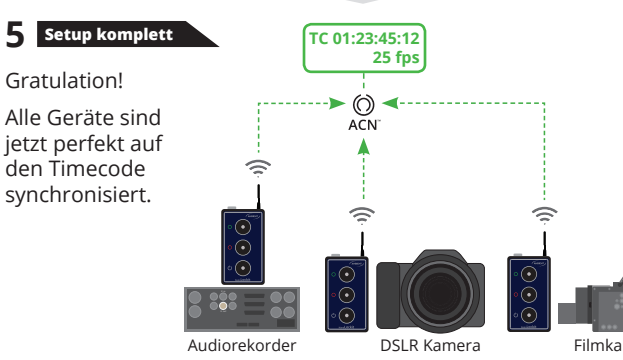

Filmkamera